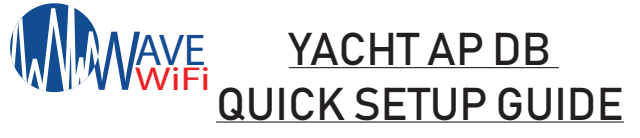

- **1.) Power up your Yacht AP DB. Use the 24volt wall Adapter supplied with the Yacht AP along with the PoE box.**
- **2.) Once your Yacht AP DB is powered on then you will see a light turn on under the top rim of the system. You should also see the system broadcast as "Yacht AP with a part of its MAC ID showing".**
- **3.) To configure the Yacht AP DB you will need to plug it into a Wave WiFi system \*With active Internet\*.**
	- **a.) For Receiver models: Look to the list of SSIDs on the "network scan page". The Yacht AP will show up as "Yacht AP with a part of it's MAC ID showing".**
	- **b.) For MBR routers you will see "Local AP" to the left of the screen. Click that link and it should bring you to the settings page of the router's current APs available. From here you can change the name of the Yacht AP and give it a password.**
- **4.) If you would like to put the Yacht AP somewhere else, once you've configured it unplug it from the Wave WiFi system and plug it into a LAN port of a router, modem or switch**

**For further assistance with your Yacht AP email: " support@wavewifi.com "**

- **1.) Power up your Yacht AP DB. Use the 24volt wall Adapter supplied with the Yacht AP along with the PoE box.**
- **2.) Once your Yacht AP DB is powered on then you will see a light turn on under the top rim of the system. You should also see the system broadcast as "Yacht AP with a part of its MAC ID showing".**
- **3.) To configure the Yacht AP DB you will need to plug it into a Wave WiFi system \*With active Internet\*.**
	- **a.) For Receiver models: Look to the list of SSIDs on the "network scan page". The Yacht AP will show up as "Yacht AP with a part of it's MAC ID showing".**
	- **b.) For MBR routers you will see "Local AP" to the left of the screen. Click that link and it should bring you to the settings page of the router's current APs available. From here you can change the name of the Yacht AP and give it a password.**
	- **4.) If you would like to put the Yacht AP somewhere else, once you've configured it unplug it from the Wave WiFi system and plug it into a LAN port of a router, modem or switch**

**For further assistance with your Yacht AP email: " support@wavewifi.com "**